The purpose of the Activity Review and Update Form is to review any active items such as submitted grants and publications, ongoing service work, etc. and provide a mechanism for a quick update if there has been a change in status.

This is also an opportunity to combine courses and add comments to courses. Enrollments for UM-System Course share courses may be added in the comments section of an individual course.

Title Due Date **Click here to view your Activity Review and Update Form** Jan 31, 2022 Activity Input | 2022-01-20 12:08 pm - 2022-01-31 9:54 pm Profile **Activities Evaluations** You can also access the form by **Forms & Reports** clicking on "Forms and Reports" **Vitas & Biosketches Find Colleagues** Activity Review and Update Form **Activity Period Status Preview** Fall 2021 - Spring 2022 Not Submitted, Last updated on Jan 20, 2022 **Preview** Save for my Records **Save and Go Back Cancel** You can preview changes in a MyVita CV You can save a copy of your form for your records. **NOTE:** You have to click on Update for all sections and add requested information to courses before you can save to your records.

When you log into MyVita, you will see an action item on the homepage that will take you to the form:

# **Grouping Courses**

You can group cross listed courses. This will allow for one syllabus, one peer review, etc. be attached to both courses

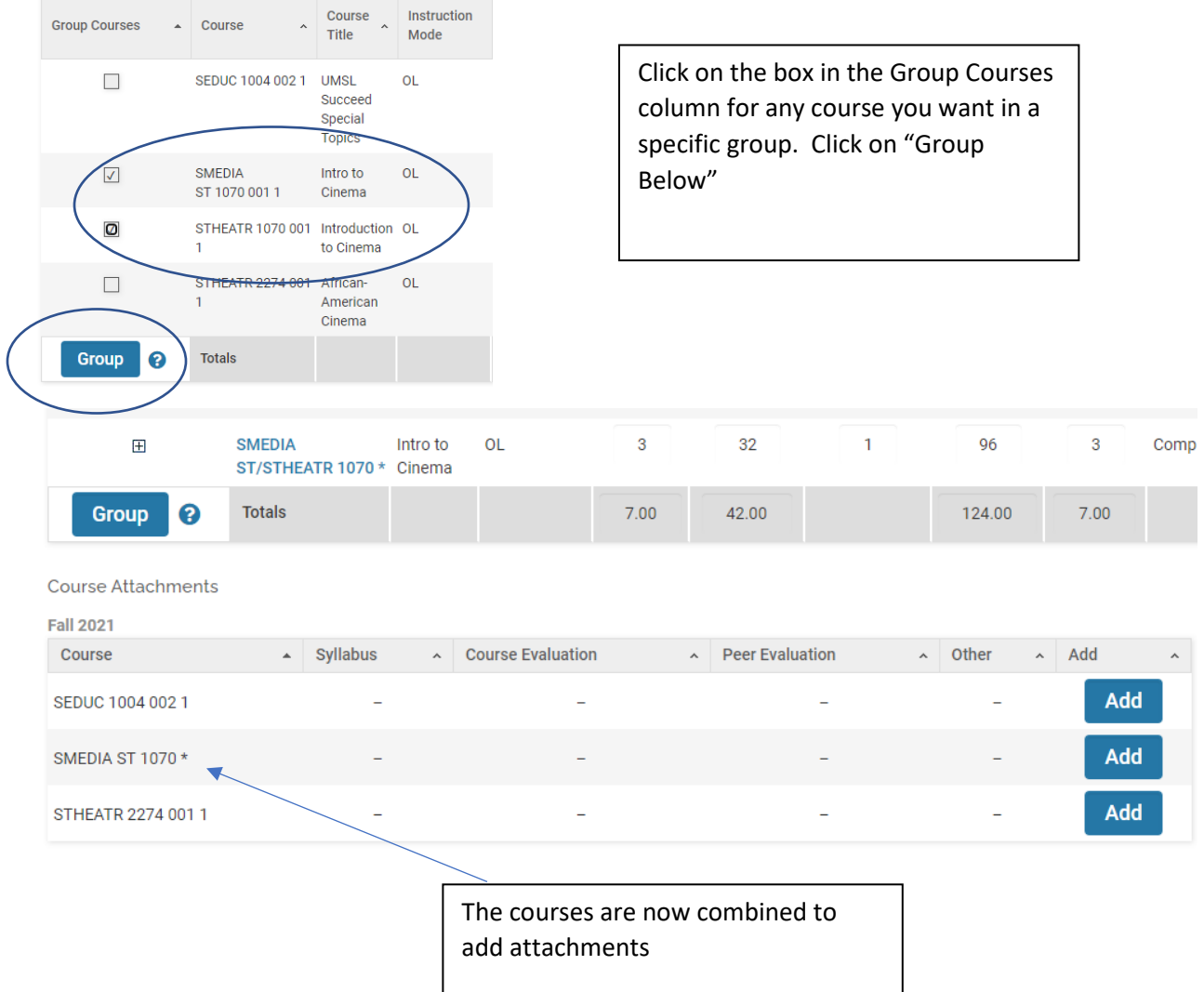

#### **Adding Additional Course Data**

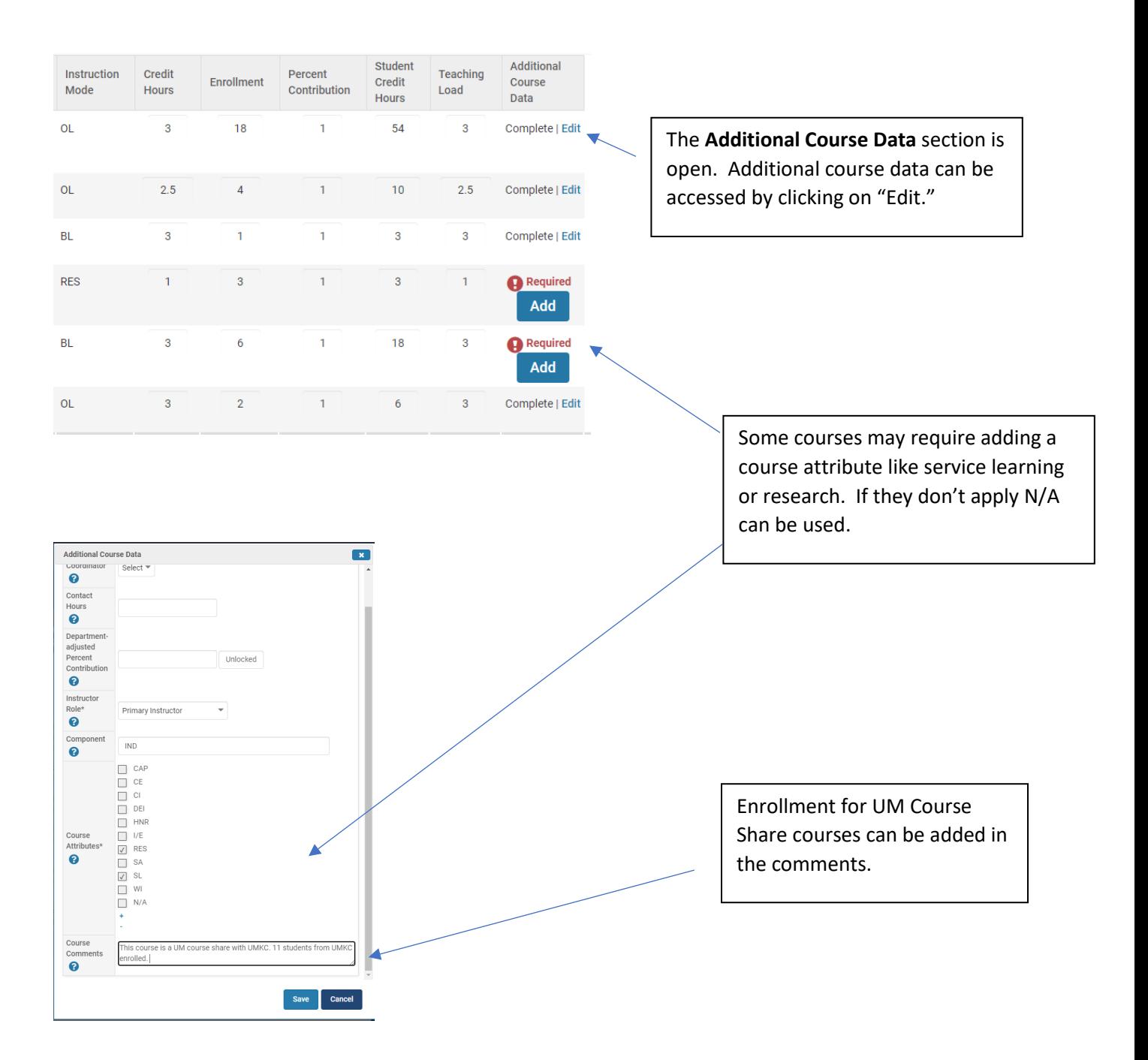

#### **Other Activities**

All other activity sections will have the attention notice until the "Update" button is clicked for that section.

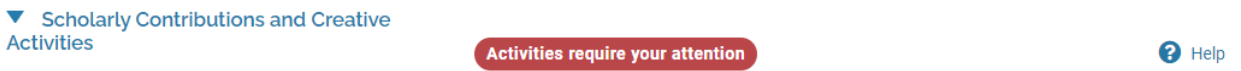

Activities with Ongoing time periods such as committees and mentoring students are listed. You can leave the items as "Ongoing" or click on "Activity Ended" that will prompt the last semester for the activity. Don't forget to click on "Update"

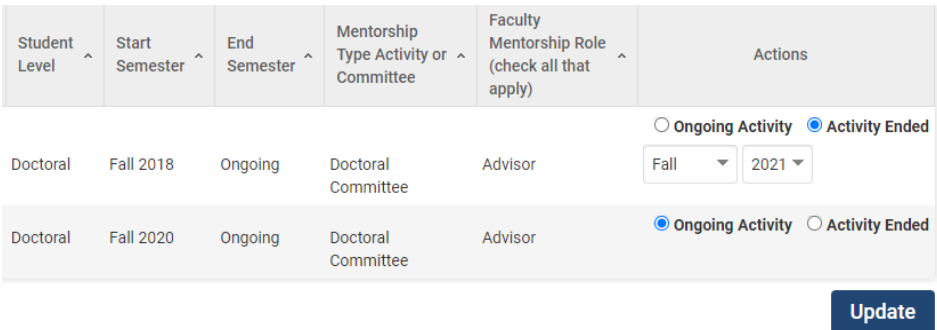

Publications that are have status' other than "Published" or "Work Discontinued" will show. The status can be updated with a drop down box.

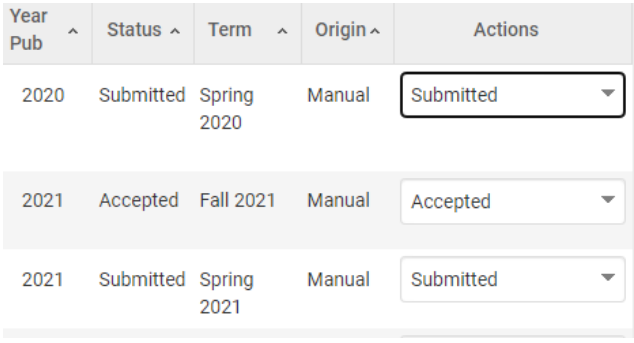

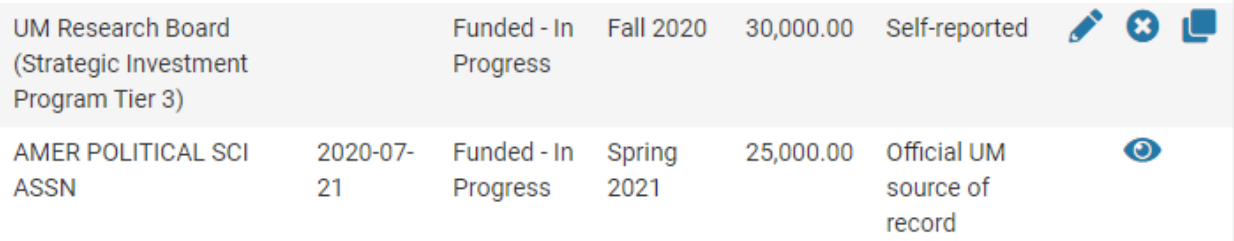